#### **BAB III**

## **PELAKSANAAN KEGIATAN**

# **3.1 Laporan Kegiatan Mahasiswa 1 Pembuatan Produk Selai Buah Naga (Siti Maesyaroh 1412110161)**

Berdasarkan perencanaan yang telah dibuat sebelumnya, berikut merupakan tahapan-tahapan dalam pembuatan produk selai buah naga yang dilaksanakan pada tanggal 17 Februari 2018. Kegiatan ini dilakukan di dusun 5 Desa Siliwangi-Kecamatan, Sukoharjo Kabupaten Pringsewu. Berikut rencana kegiatan yang telah saya implementasikan :

#### **3.1.1 Menentukan Produk Yang Akan Dibuat**

Menentukan produk memiliki beberapa tahapan yaitu :

#### **3.1.1.1 Memilih UKM (Usaha Kecil Menengah).**

Kami mahasiswa PKPM IIB Darmajaya melaksakan observasi untuk mengetahui potensi desa yang ada di Desa Siliwangi. Setelah melakukan observasi melalui tanya jawab dengan kepala desa dan juga warga, disimpulkan bahwa sebagian besar penduduk Desa Siliwangi bekerja sebagai petani. Sehingga kami mendapat ide untuk bergabung dengan salah satu kelompok tani di Dusun 5 Desa Siliwangi.

#### **3.1.1.2 Menentukan Produk Yang Akan Diproduksi**

Sebelum menentukan produk yang akan diproduksi kami melakukan observasi terlebih dahulu. Hal ini bertujuan untuk mengetahui bahwa hasil produksi dapat diterima dikalangan masyarakat luas. Sehingga kami menentukan bahwa sealai buah

naga merupakan salah satu produk yang baik untuk dikembangkan karena selai buah naga ini memiliki berbagai manfaat dengan rasa dan bentuk yang menarik.

## **3.1.2 Tahapan Pembuatan Selai Buah Naga.**

- a) Kami memilih tempat untuk dimana proses produksi selai buah naga berjalan, yaitu di kediaman kepala desa, karena istri dari kepala desa merupakan ketua ibu PKK yang ada di Desa Siliwangi dan merupakan tempat berkumpulnya anggota PKK.
- b) Kami menyiapkan bahan-bahan yang akan digunakan untuk pembuatan selai buah naga yang terdiri dari :

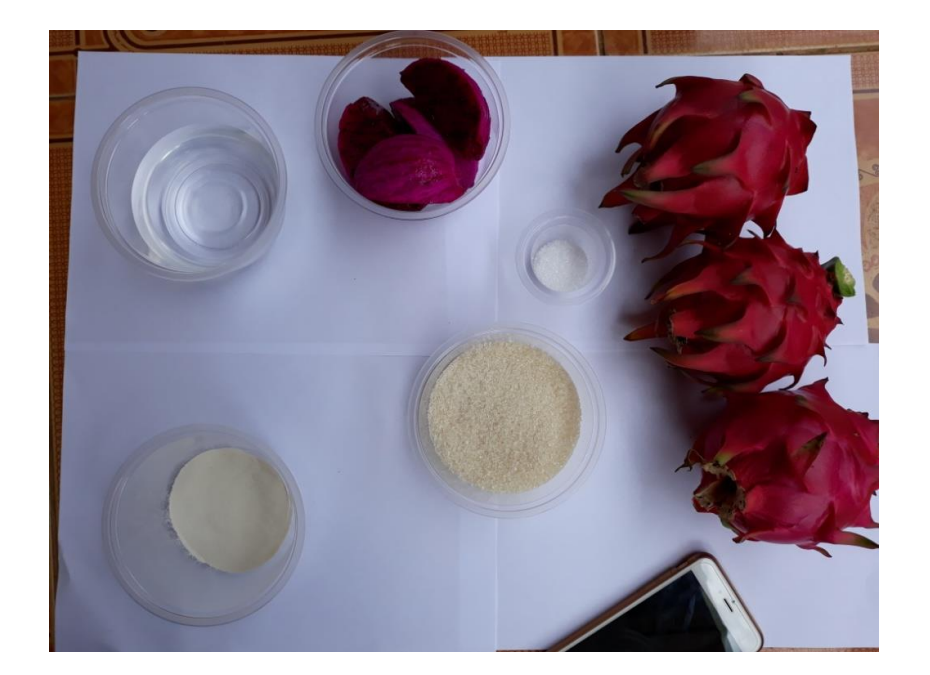

1) Bahan-bahan pembuatan selai buah naga.

Gambar 3.1 Bahan baku pembuatan selai buah naga

- a) Buah Naga
- b) Gula Pasir
- c) Asam Sitrat
- d) Agar-agar bubuk
- e) Gula halus
- f) Air
- 2) Alat-alat yang digunakan
	- a) Baskom
	- b) Nampan
	- c) Panci
	- d) Parutan Keju
	- e) Kompor
	- c) Tahapan pembuatan selai buah naga

Setelah alat-alat dan bahan telah tersedia kami memulai pembuatan selai buah naga dengan beberapa tahapan sebagai berikut :

a. Buah naga dibelah dan dipisahkan dari kulitnya, selanjutnya

dihaluskan menggunakan parutan keju.

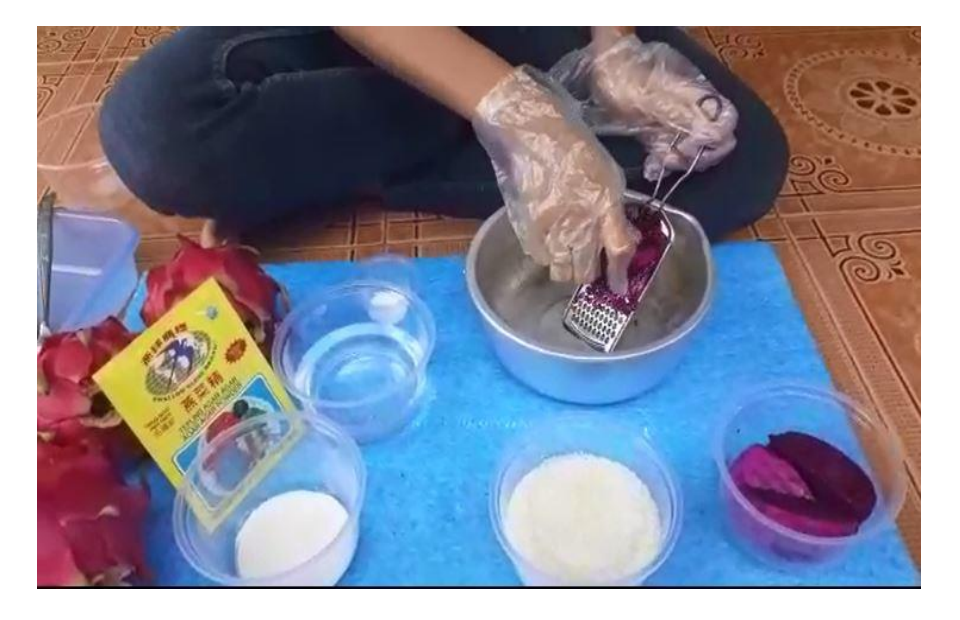

Gambar 3.2 Menghaluskan buah naga

b. Setelah proses pertama selesai, campurkan gula pasir dengan

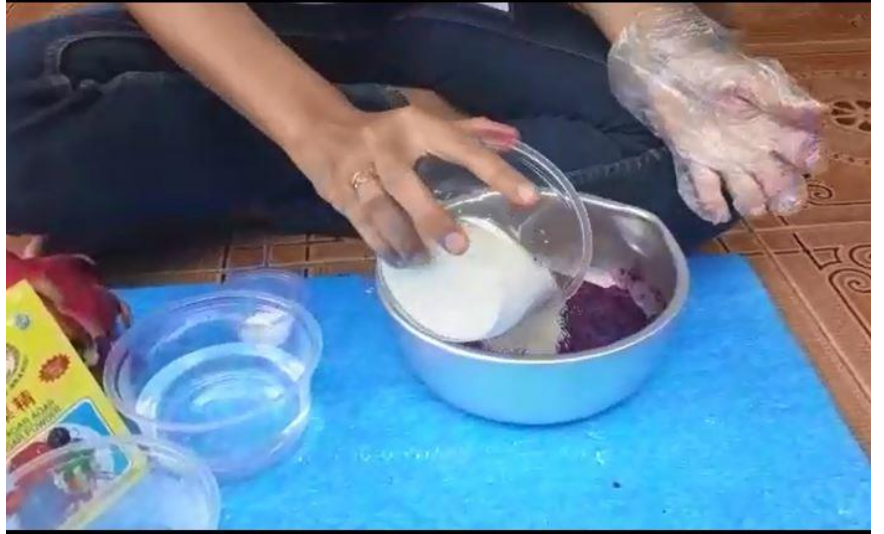

buah naga yang telah di haluskan.

Gambar 3.3 memasukan gula

c. Campurkan agar-agar bubuk bersama dengan asam sitrat dan air

lalu aduk hingga rata.

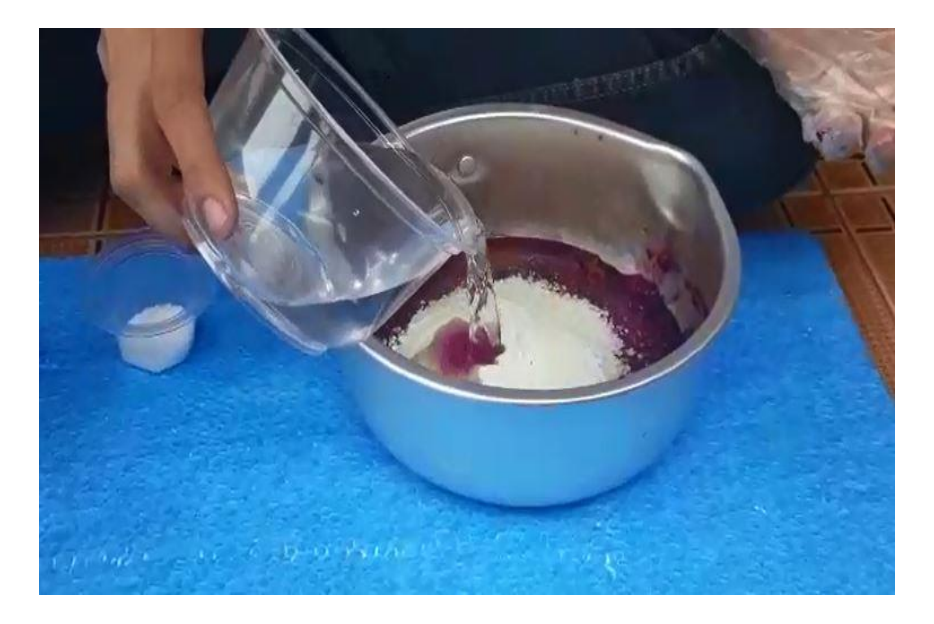

Gambar 3.4 Memasukan air dan bahan-bahan lain

d. Masak dengan api kecil dan di aduk selama 10-15 menit hingga mengental.

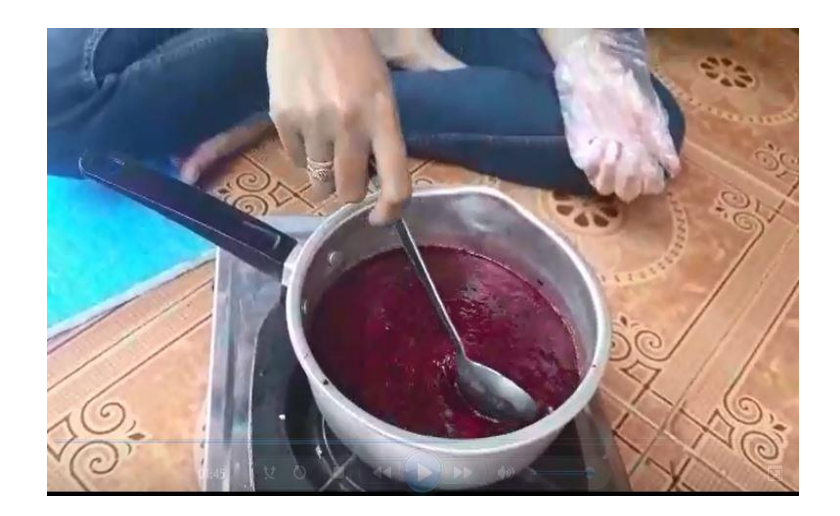

Gambar 3.5 proses memasak selai buah naga

e. Setelah mengental masukan selai ke dalam loyang dan diamkan

selai buah naga selama 15-20 menit.

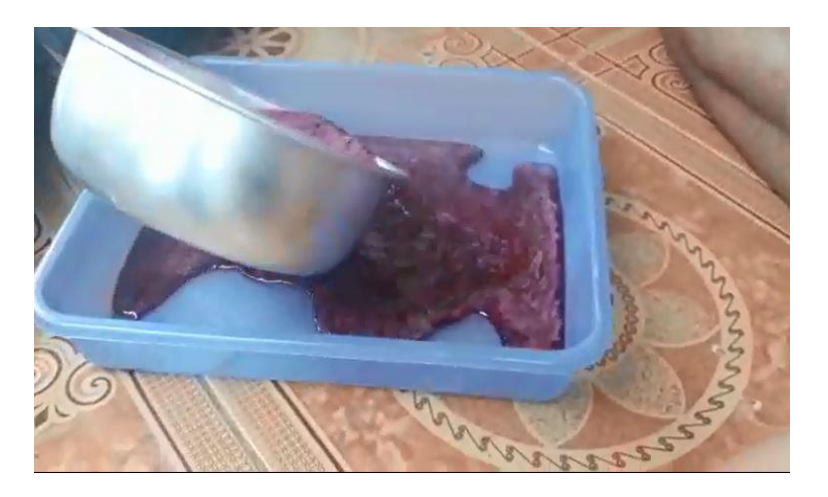

Gambar 3.6 Proses pendinginan

- 
- f. Seteah menunggu selam 15-20 menit selai buah naga telah selesai

dibuat dan siap dikemas.

Gambar 3.7 Selai buah naga siap di kemas

Setelah kami melakukan proses pembuat bersama KWT Melati kami mendapatkan suatu ilmu yang bermanfaat dan kami siap membantu dalam mengembangkan produk tersebut agar menjadi berkualitas namun tetap ekonomis.

# **3.2 Laporan Kegiatan Mahasiswa 2 Pengemasan Produk Selai Buah Naga (Ilham 1312110381)**

Setelah proses pembuatan selai buah naga selesa sesuai dengan rencana yang telah dibuat, selanjutnya melakukan proses pengemasan. Kegiatan ini dilakukan di dusun 5 Desa Siliwangi-Kecamatan Sukoharjo Kabupaten Pringsewu. Berikut rencana kegiatan yang telah diimplementasikan.

## **3.2.1 Pengemasan Selai Buah Naga**

Pada proses Pengemasan selai buah naga terdapat beberapa tahap yaitu :

1. Sebelum proses pengemasan dilakukan, yang harus dilakukan adalah menentukan bahan-bahan pengemasan yang akan digunakan, pada kali ini penulis menggunakan cup berukuran kecil yang memiliki isi kurang lebih 10gr, tutup cup, dan juga sendok kecil yang digunakan untuk mengambil dan meratakan selai pada roti. Berikut Merupakan bahan-bahan yang digunakan untuk pengemasan.

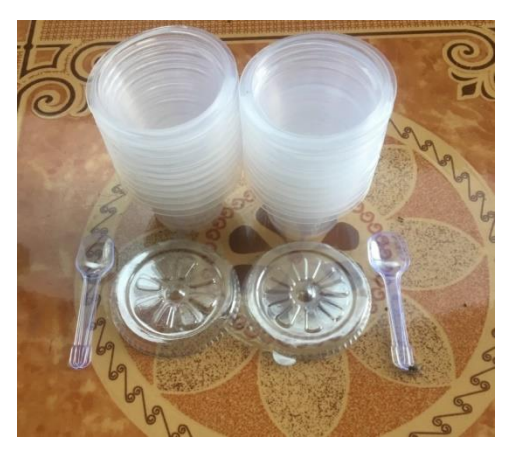

Gambar 3.8 Bahan kemasan selai buah naga

- 2. Setelah bahan-bahan pengemasan telah disediakan selai buah naga yang telah selesai pada proses pembuatan didinginkan terlebih dahulu agar selai buah naga tidak panas lagi. sehingga tidak merusak kemasan dan bertahan lama.
- 3. Proses pengemasana selai buah naga yang telah dingin dikemas dengan cup yang telah disediakan, selai buah naga dimasukan sedikit demi sedikt ke cup dan ditimbang, hal ini bertujuan agar ukuran tiap cup memiliki berat yang sama.
- 4. Setelah proses pengemasan selsai maka tahap selanjutnya adalah menempel logo yang telah dibuat oleh mahasiswa jurusan teknik informatika, desain logo menggunakan logo gambar buah naga dan

di tempel di atas kemasan. Berikut merupakn selai buah naga yang telah selesai dikemas dan diberi logo.

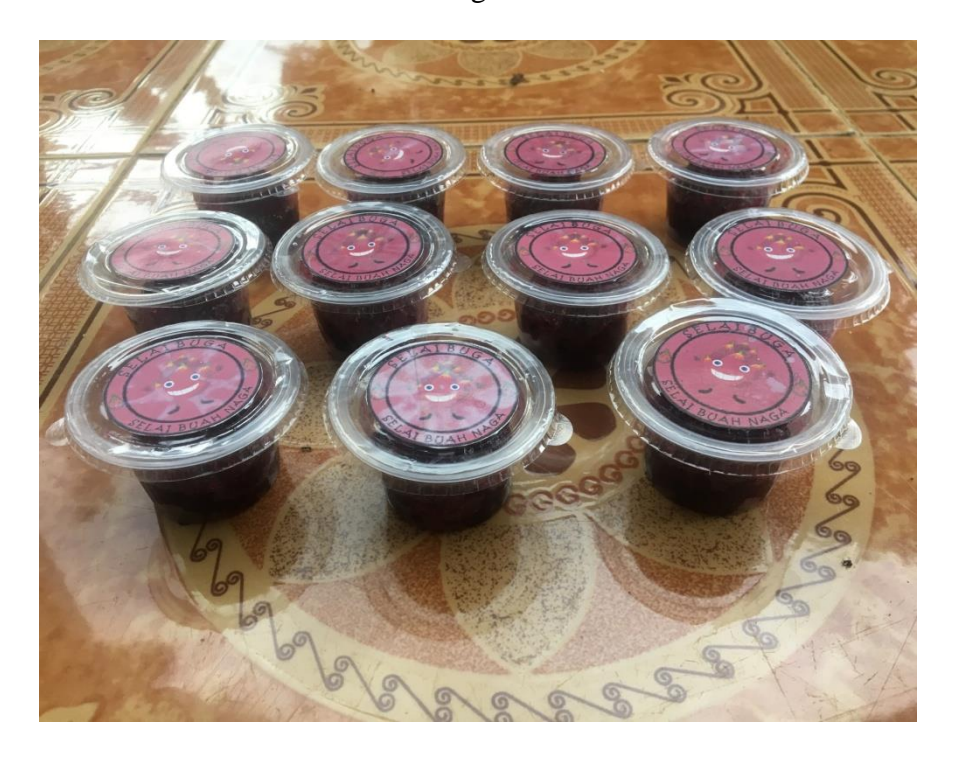

Gambar 3.9 Selai buah naga setelah di kemas

## **3.3 Laporan Kegiatan Mahasiswa 3 Pembuatan Logo Selai Buah Naga**

### **(Windu Putra Setiawan 1411010026 )**

Sesuai perencanaan yang telah dibuat agar tampilan pruduk menjadi lebih baik di perlukan desain logo kemasan yang menarik, oleh karna itu saya membuat desain logo produk selai buah naga. Pentingnya bentuk kemasan produk tentunya akan menambah nilai jual yang tinggi, salah satu hal terpenting dari bentuk kemasan produk ialah logo atau label produk. Logo atau label produk mempunyai peranan penting bagi konsumen, dengan adanya logo produk konsumen dapat dengan mudah mengingat produk serta secara tidak langsung dapat mendeskripsikan produk tersebut. Pada proses pembuatan logo produk terdapat beberapa tahapan yaitu :

#### **3.3.1 Pengumpulan Data.**

Pengumpulan data merupakan langkah awal yang diperlukan dalam pembuatan desain logo produk yang akan dibuat, data-data yang di butuhkan yaitu bentuk logo yang akan dibuat, ukuran cup kemasan yang akan di pasang logo, dan nama produk.

## **3.3.2 Pembuatan Logo**

Dalam pembuatan logo, kami sebagai mahasiswa PKPM dituntut mampu membuat secara mencolok dan menarik, sehingga konsumen dapat menambah nilai jual pada produk selai buah naga. Untuk itu nama selai buah naga yang kami produksi kami buat menjadi SELAI BUGA, BUGA sendiri di ambil dari singkatan buah naga agar mudah di ingat oleh konsumen. Berikut tahapan-tahapan dalam membuat desain produk.

a) Produk dibuat menggunakan aplikasi *adobe photoshop*, dan proses pertama yang dilakukan adalah membuat *layer* baru.

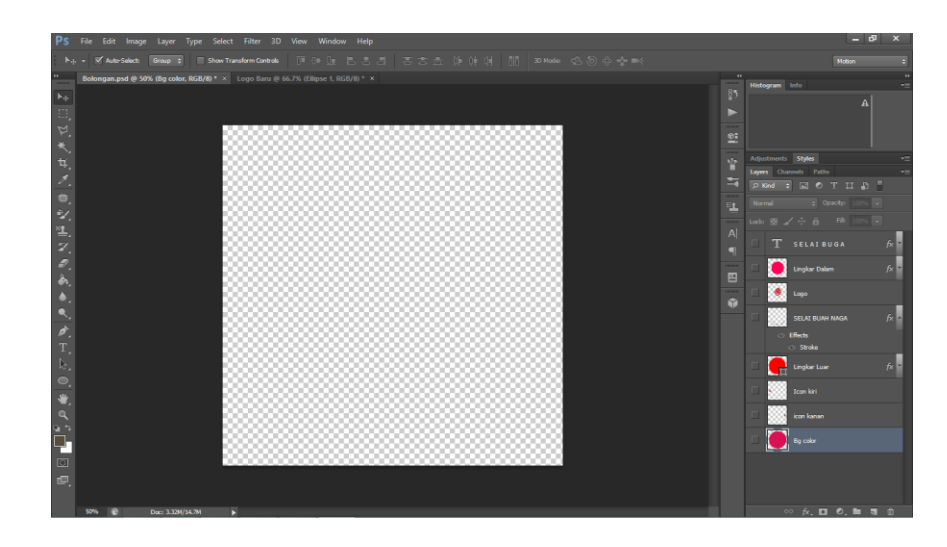

Gambar 3.10 layer baru

b) Setelah *layer* dibuat, saya memasukan gambar logo buah naga yang sudah dibuat menggunakan *Corel Draw X4.* Tujuan membuat kerangka logo menggunakan *corel draw* agar gambar yang dihasilkan berupa *vector* dan tidak pecah saat dikonversi ke resolusi tinggi.

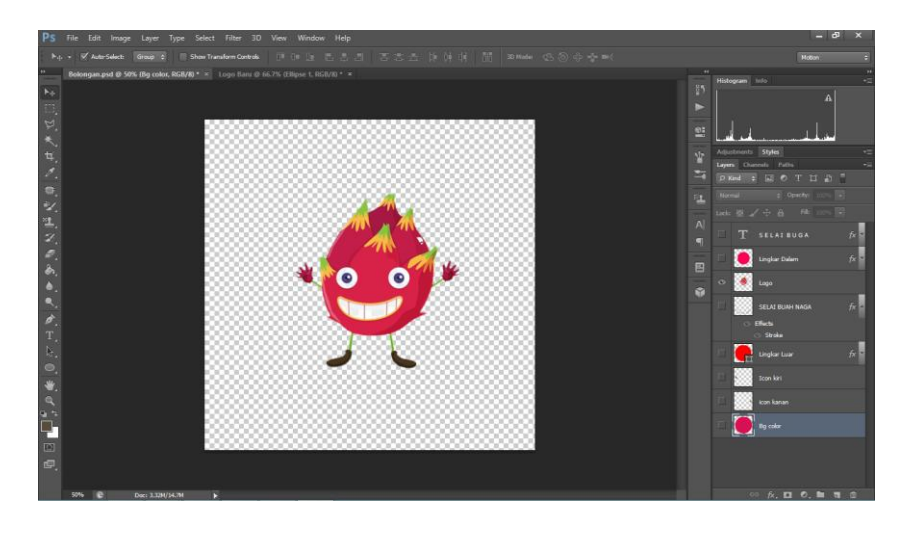

Gambar 3.11 Masukan logo ke layer baru

c) Buat 2 lingkaran dengan ukuran yang berbeda menggunakan *Eclipe*

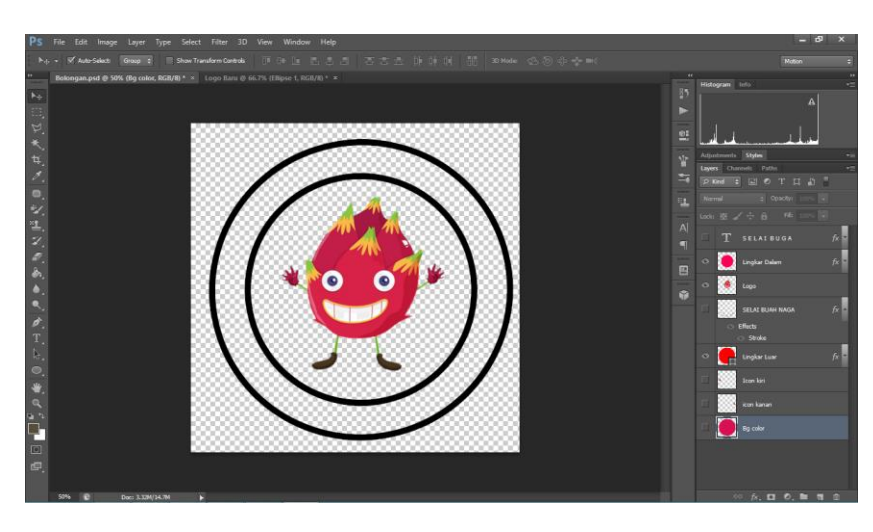

Gambar 3.12 Membuat lingkaran dasar logo

*tool*

d) Setelah terbentuk, gunakan path selection tool dan click lingkaran dalam, agar text mengikuti bentuk lingkaran, click Text Tool untuk membuat tulisan yang mengikuti lingkaran

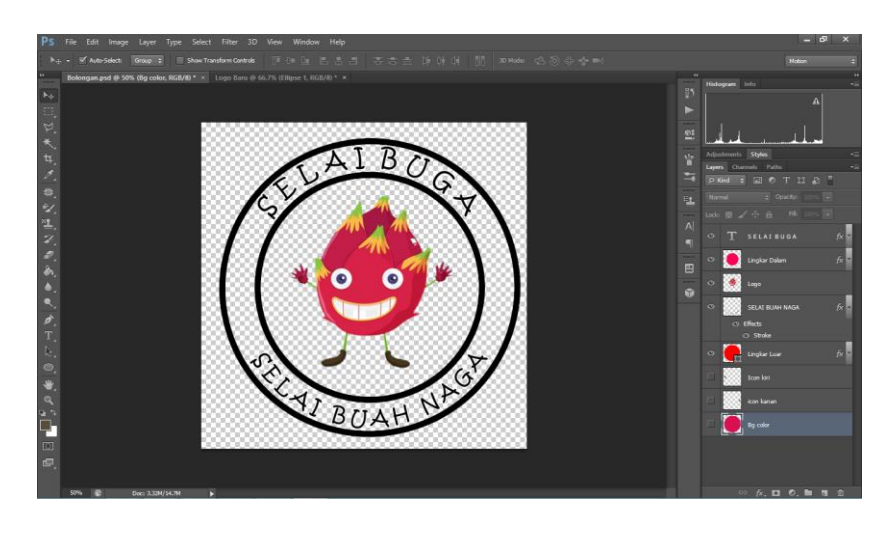

Gambar 3.13 Membuat tulisan melingkar

e) Selanjutnya ganti warna background dengan warna pink warna buah

naga.

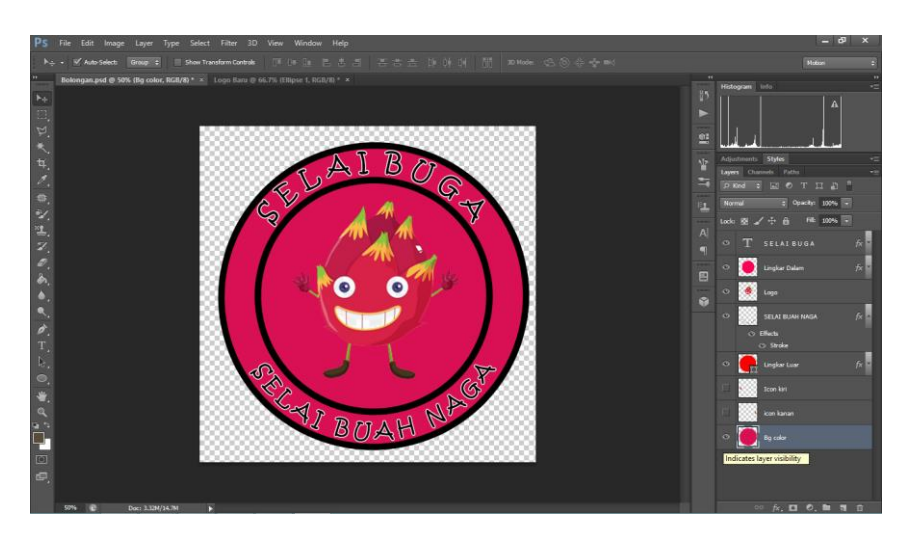

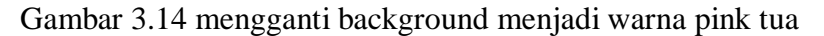

f) Setelah itu masukan gambar buah naga bertema kartun yang sudah disiapkan sebelumnya.

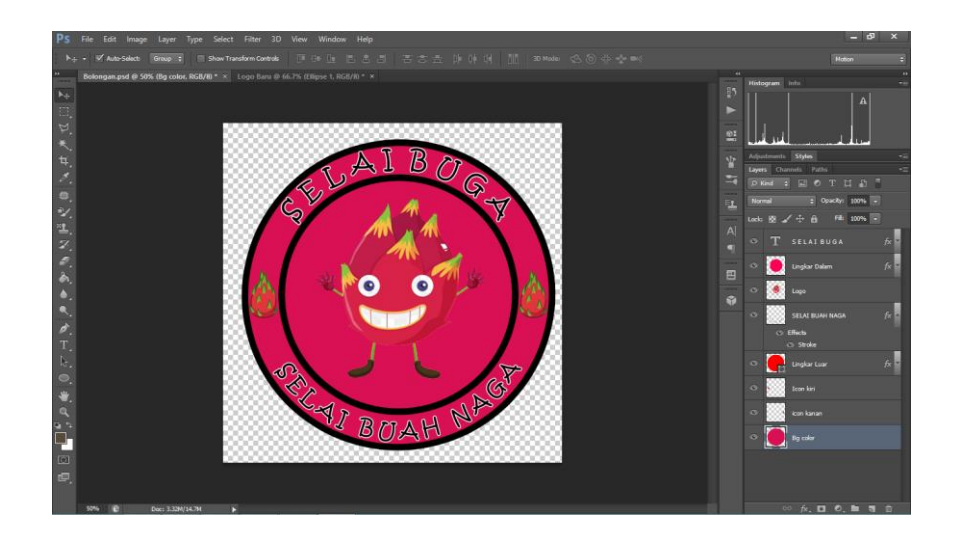

Gambar 3.15 masukan icon buah naga di sisi kanan dan kiri

g) Jika semua sudah berbentuk, kita save kedalam ekstensi PNG, hal tersebut bertujuan agar logo transparent dan mudah untuk diprint.

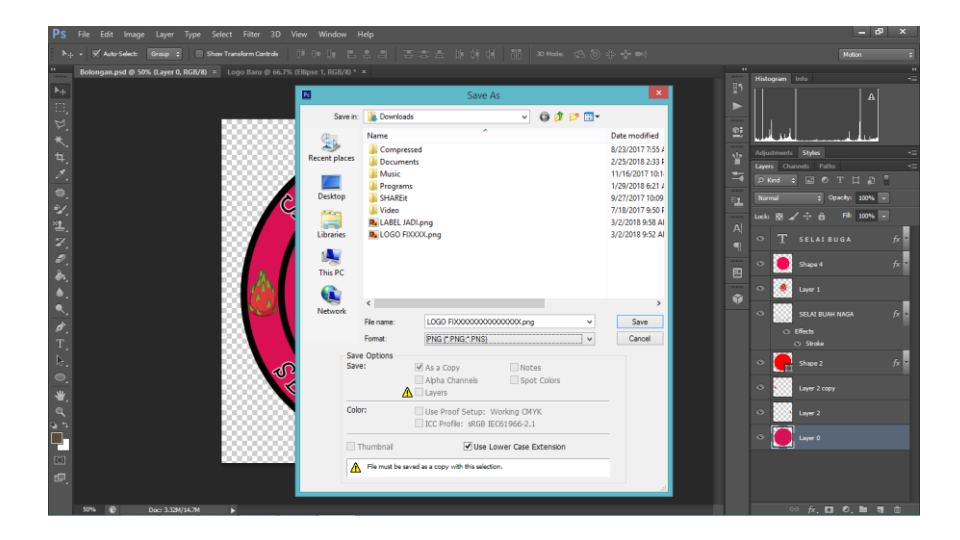

Gambar 3.16 simpan dengan ekstensi .PNG

## **3.4 Laporan Kegiatan Mahasiswa 4 Pemasaran** *Online* **dan** *Offline* **(Aji**

## **Bayu Setiawan 1312110354 )**

Berdasarkan perencanaan yang telah dibuat berikut rencana kegiatan yang telah saya implementasikan :

## **3.4.1 Menentukan Strategi Pemasaran Produk**

Menentukan strategi pemasaran produk memiliki beberapa tahap yaitu :

#### **3.4.1.1 Menentukan Target Pasar**

Penentuan target pasar merupakan langkah awal dalam strategi pemasaran produk. Untuk selai buah naga target pemasaran kami 30% kalangan remaja, 20% orang tua dan 50% anak – anak. Target pemasaran ini ditentukan untuk mengetahui dimana tempat yang pantas untuk dilakukan penjualan secara *offline*.

## **3.4.1.2 Strategi Produk**

Untuk strategi produk selai buah naga dengan membuat inovasi produk yang bertujuan untuk menarik konsumen. Inovasi produk yang dilakukan dimulai dari membuat pengemasan yang menarik serta warna dan gambar logo.

#### **3.4.1.3 Harga**

Harga merupakan prioritas utama pelangan dalam membeli produk, sehingga kami dalam produk selai buah naga berusaha untuk meminimalkan biaya agar dapat menjual produk dibawah harga pasar dengan tetap tidak mengabaikan kesehatan dan rasa.

## **3.4.1.4 Promosi**

Dalam pemasaran selai buah naga melakukan promosi secara *offline* dan *online*, pada secara *offline* kami menjual produk nya dengan cara menjual kepada tetangga ataupun pedagamg dan untuk secara *online* kami memanfaat teknologi dengan menjualnya di website dan sosial media yang telah kami sediakan yaitu website www.siliwangi.sidesa.id, Instagram: Buah Naga Siliwangi dan Facebook : selaibuga sehingga dapat memperluas pemasaran dan memudahkan pelangan untuk melakukan pemesanan.

### **3.4.1.5 Layanan Pelanggan**

Kepuasan pelangan merupakan pusat prioritas KWT Melati pada produknya selai buah naga dalam pemasaran produk, maka untuk memenuhi kepuasan pelanggan selai buah naga kami mengunakan layanan costumer servis yang dapat dikunjugi di *website* [www.siliwangi.sidesa.id](http://www.siliwangi.sidesa.id/) dengan mencantumkan no hp yang dapat dihubungi untuk pemesanan, complain , saran dll.

#### **3.4.2 Memperluas jaringan Pemasaran produk**

Untuk memperluas jaringan pemasaran produk kami menjual produk secara *online* dan *offline*,

- a. Untuk pemasaran produk melalui *offline* kami menjual produk dengan menyimpan produk di rumah ibu lurah selaku ketua PKK, sehingga konsumen yang ingin membeli selai buah naga dapat langsung ke rumah ibu lurah selain itu kami memasarkan produk secara langsung dengan menawarkan kepada para ibu rumah tangga di sekitaran Desa Siliwangi.
- b. Pemasaran produk secara *online*

Pemasaran produk secara *online* dilakukan dengan menyediakan website di [www.siliwangi.sidesa.id](http://www.siliwangi.sidesa.id/) dan sosial media instagram selaibuga dan facebook selaibuga terdapat beberapa menu tampilan dalam website yang dapat diakses oleh konsumen. Berikut tampilan instagram selai buah naga,

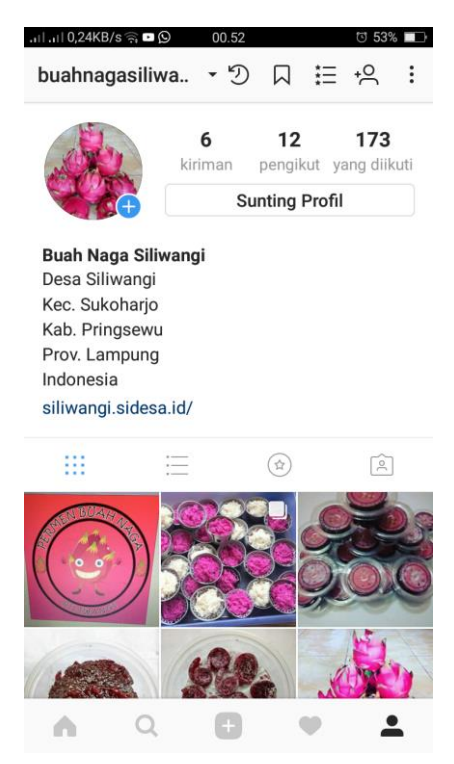

Gambar 3.17 Menu tampilan media promosi produk melalui Instagram

# **3.5 Laporan Kegiatan Mahasiswa 5 Laporan Biaya produksi Selai Buah Naga (Cahyo Wibisono 1312110386)**

Perencanaan yang telah kami buat saat melaksanakan kegiatan Praktek Kerja Pengabdian Masyarakat (PKPM), Saya Membuat laporan keuangan serta pelatihan kepada masyarakat desa terutama ibu – ibu PKK. Pelatihan penyusunan yang kami lakukan meliputi :

## **3.5.1 Penentuan Harga Per Unit**

Biaya operasional mengemukakan biaya operasional adalah keseluruhan biaya sehubungan dengan operasional diluar kegiatan proses produksi termasuk didalamnya adalah biaya penjualan, biaya administrasi dan biaya umum.

Biaya operasional produksi membentuk harga pokok produksi yang digunakan untuk menghitung harga pokok produk jadi dan harga pokok produk pada akhir periode akuntansi masih dalam proses. Biaya operasional produksi meliputi :

- a) Biaya bahan baku Selai Buah Naga (Buah Naga, Agar-agar bubuk, Gula pasir, Asam sitrat) ialah bahan baku secara langsung yang digunakan dalam produksi untuk membuat suatu macam produk jadi yang siap untuk dipasarkan.
- b) Biaya Bahan Penolong adalah bahan yang secara langsung tidak merupakan bagian dari produk jadi Selai Buah naga
- c) Biaya overhead Pabrik adalah tenaga kerja tidak langsung dan biaya pabrik lainnya yang secara mudah didefinisikan atau dibebankan pada suatu pekerjaan dalam memproduksi Selai Buah Naga. Berikut laporan Biaya operasional :

Table 3.1 Biaya Bahan Baku Selai Buah Naga

| N <sub>0</sub>          | Keterangan      | Unit            | Harga/unit | Jumlah    |
|-------------------------|-----------------|-----------------|------------|-----------|
| $\mathbf{1}$            | Buah naga       | 1 kg            | Rp 10000   | Rp 10.000 |
| $\overline{2}$          | Agar-agar bubuk | 3 bungkus       | Rp 2500    | Rp 7.500  |
| 3                       | Gula Pasir      | 1 <sub>kg</sub> | Rp 11000   | Rp 11.000 |
| 4                       | Sitrun          | 1 bungkus       | Rp 1500    | Rp 1.500  |
| Jumlah Biaya Bahan Baku | Rp 30.000       |                 |            |           |

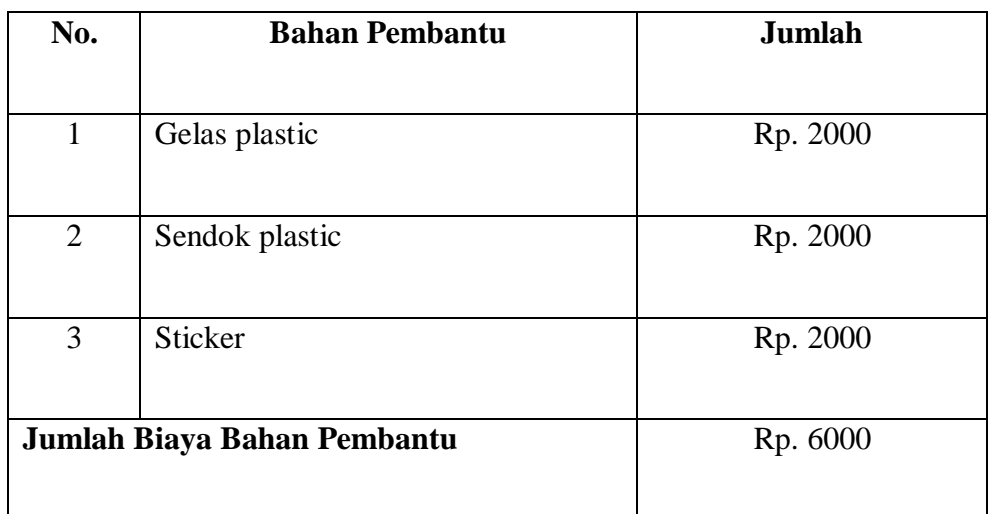

## Tabel 3.2 Biaya Bahan Pembantu Selai Buah Naga

Table 3.3 Biaya Overhead Pabrik

| N <sub>0</sub>          | Keterangan      | <b>Jumlah</b> |
|-------------------------|-----------------|---------------|
| 1                       | Transport       | Rp 2000       |
| 2                       | Biaya lain-lain | Rp 2000       |
| <b>Jumlah Biaya BOP</b> |                 | Rp 4000       |

Keterangan :

Disini juga ada biaya overhead pabrik yaitu biaya untuk transportasi dan biaya lain-lain atau biaya tak terduga membutuhkan biaya sebanyak Rp.5000, Sehingga didapatkan Biaya Operasional Produk Selai Buah Naga adalah sebagai berikut :

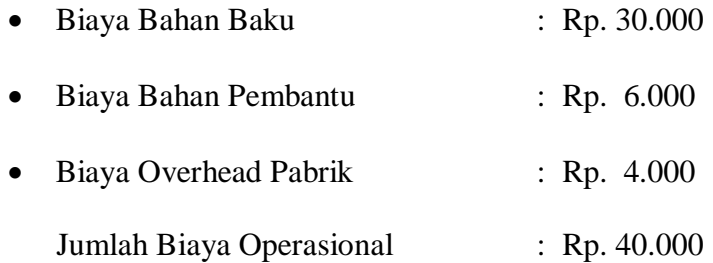

Biaya Operasional yang dikeluarkan untuk menghasilkan 20 bungkus Selai Buah Naga adalah Rp 40.000

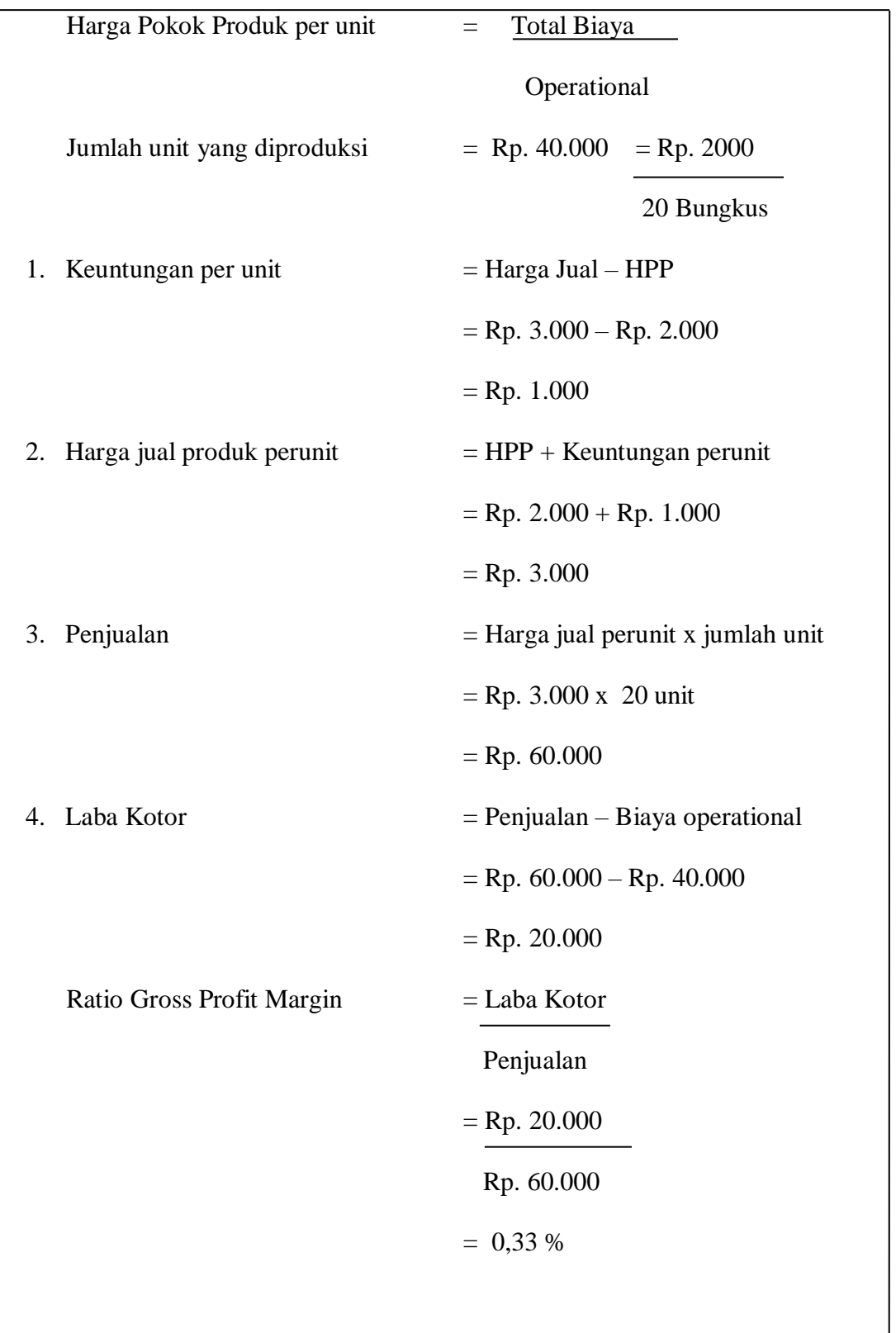

Keterangan :

Untuk 20 bungkus Selai Buah Naga mengeluarkan biaya operasional Rp. 40.000, harga pokok produk perunit Rp. 2.000

Dengan harga jual Rp. 3.000 sehingga akan mendapatkan keuntungan per unit Rp. 1.000. Jika 20 bungkus Selai Buah Naga ini habis akan mendapatkan penjualan sebesar Rp. 60.000. Dengan laba kotor Rp. 20.000 sehingga ratio gross profit marginnya sebesar 33%.

Berikut Neraca Selai Buah Naga :

## SELAI BUAH NAGA

### Laba Rugi

### Laporan Per Akhir Bulan

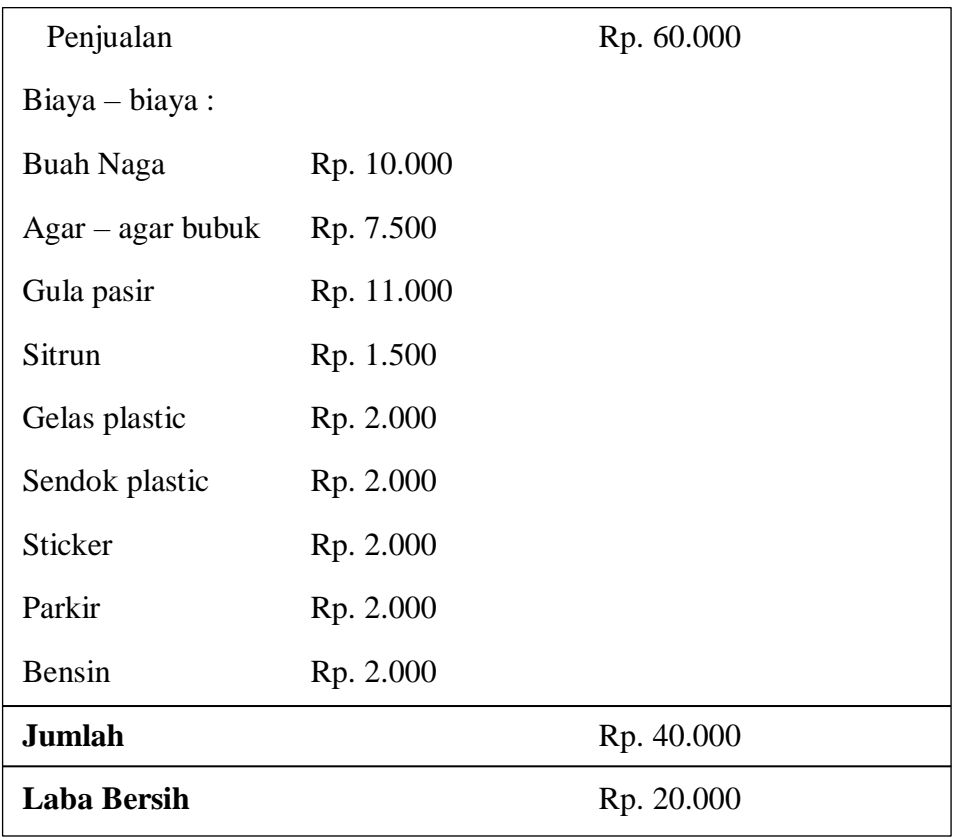

### **Keterangan :**

Total penjualan tersebut berasal dari 3.000 x 20 bungkus yang laku dipasaran. Sehingga hasilnya Rp. 60.000 dan dari hasil laporan keuangan yang kami buat, maka usaha Selai Buah Naga ini akan menghasilkan pendapatan setiap satu kali produksi sebesar Rp. 20.000.

Berikut Laporan Ekuitas Selai Buah Naga :

#### SELAI BUAH NAGA

## **EKUITAS**

#### Laporan Per Akhir Bulan

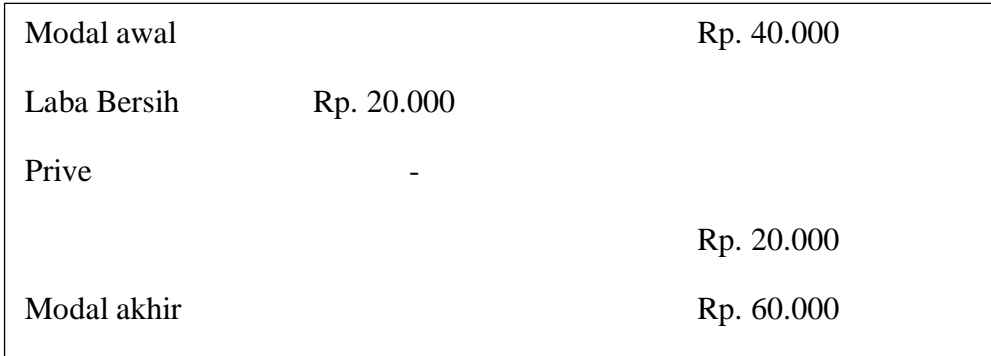

Keterangan :

Total penjualan tersebut berasal dari 3.000 x 20 bungkus yang laku dipasaran. Sehingga haslnya Rp. 60.000. Dan dari hasil laporan keuangan yang kami buat, maka usaha Selai Buah Naga ini akan menghasilkan pendapatan setiap satu kali produksi sebesar Rp. 20.000.

# **3.6 Laporan Kegiatan Mahasiswa 6 Pelatihan** *Website* **Desa Sidesa.id (Hengki Fiktori 1411010061)**

#### **3.6.1 Pembuatan** *Website* **Desa**

Berdasarkan perencanaan yang telah dibuat sebelumnya Berikut adalah penjelasan mengenai pelaksanan program pembuatan dan pelatihan website desa :

## **3.6.1.1 Tahap Pengumpulan Berkas**

Tahap ini merupakan tahap awal dalam mendaftarkan desa untuk mendapatkan domain sidesa.id. Dalam proses pembuatan mahasiswa PKPM Institut Informatika Dan Bisnis Darmajaya ikut membantu aparatur desa untuk mengajukan domain *siliwangi.sidesa.id*. Segera setelah berkas telah terlengkapi, mahasiswa Institut Informatika Dan Bisnis Darmajaya mengirimkannya kepada DJ Corp selaku pihak yang mempunyai wewenang dalam mengajukan permohonan domain sidesa.id untuk kemudian diproses dalam mendaftarkan desa Siliwangi di domain sidesa.id

Sebelum berangkat melakukan PKPM, mahasiswa PKPM Institut Informatika Dan Bisnis Darmajaya mengikuti pelatihan yang diadakan oleh DJ Corp. Dalam pertemuan tersebut Mahasiswa PKPM Institut Informatika Dan Bisnis Darmajaya diberikan beberapa materi, antara lain: Pemberian materi tentang Agen Perubahan Informatika, dan pelatihan Pengoperasian Website**.** Selain itu, Mahasiswa PKPM Institut Informatika Dan Bisnis Darmajaya juga diberikan tugas untuk *collecting* data/informasi mengenai Desa Siliwangi yang mana dipergunakan untuk pengisian konten pada saat website telah siap untuk dioperasikan.

## **3.6.1.2 Tahap** *Up Website* **(Pengisian Konten)**

Tahap ini merupakan tahap kedua setelah mendapatkan domain sidesa.id. Pengisian konten website meliputi beberapa menu utama, yaitu :

## **a) Profil**

Dalam menu Profil terdapat sub menu, antara lain :

- Visi&Misi
- Sejarah Desa
- Struktur Organisasi
- Staff

## **b) Lembaga**

Dalam menu lembaga terdapat sub menu antara lain :

- PKK
- Karang Taruna
- LPDM

## **c) Pelayanan**

Dalam menu Pelayanan terdapat sub menu, antaralain :

- Perizinan
- Kartu Keluarga

Berisi peta desa yang tersinkron dengan Google Maps serta menunjuk kantor balai desa sebagai titik koordinat lokasi. Berikut Merupakan tampilan Web Desa Siliwang :

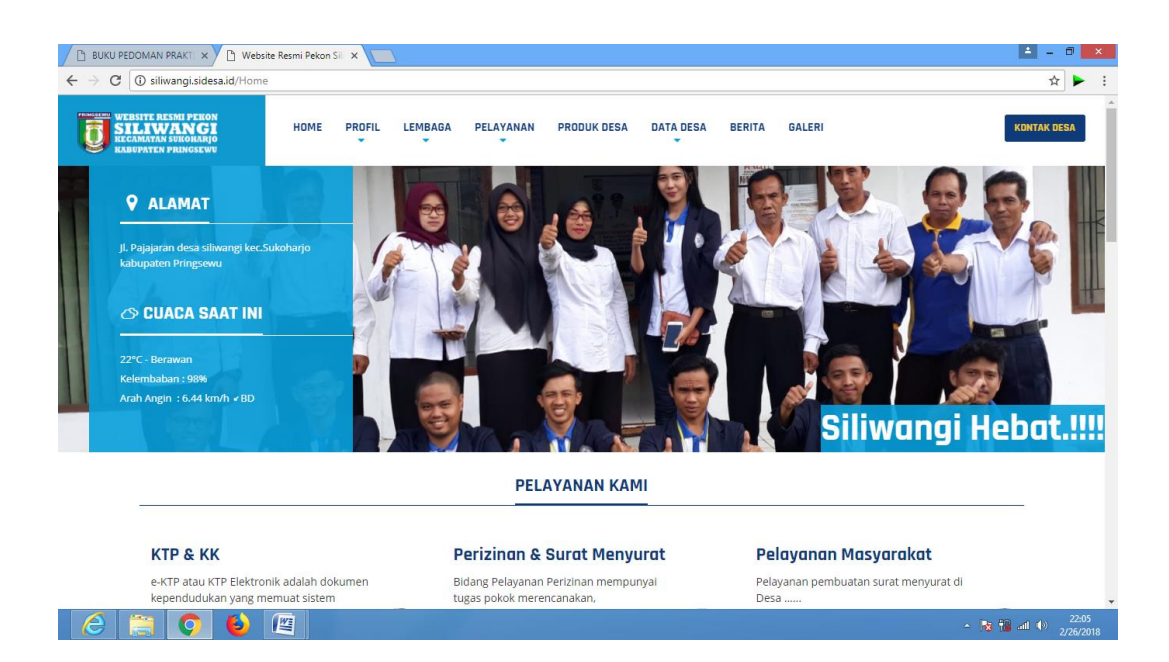

Gambar 3.18 Tampilan halaman utama web Siliwangi

#### **3.6.1.3 Tahap Serah Terima Website**

Tahap terakhir yaitu penyerahan website kepada aparatur desa, dalam hal ini yang diberi kuasa untuk menerima dan mengoperasikan website. Website resmi Desa Siliwangi telah resmi diberikan oleh Mahasiswa PKPM Institut Informatika Dan Bisnis Darmajaya dan diterima langsung pada tanggal 22 Februari 2018. Setelah diberikannya website resmi Desa Siliwangi kepada aparatur desa harapannya website ini berguna untuk kemajuan desa dalam bidang IT dan membantu aparatur dokumentasi pada saat pelatihan kepada aparat desa.

Gambar 3.19 Pelatihan web kepada aparat desa

# **3.7 Laporan Kegiatan mahasiswa 7 Pelatihan Komputer (Fauzi Amin 1411060016)**

Berdasarkan perencanaan yang telah dibuat kegiatn yang saya lakukan di desa adalah Pelatihan Komputer untuk Siswa-siswa di MTs ma'arif, SDN 1 Siliwangi, serta Perangkat Desa desa siliwangi Kecamtan Sukuharjo Kabupaten Pringsewu.

## **3.7.1 Rencana Kegiatan**

Rencana kegiatan ini yaitu mengenalkan dasar-dasar komputer dan mengajarkan bagaimana cara, teknik pengetikan dan penggunaan Microsoft Word dan Microsoft Exel. Disini penulis mencoba mengadakan pelatihan komputer untuk Siswa-siswa di MTs ma'arif, Siswa-siswa di SDN 1 Siliwangi, serta Perangkat Desa. Dikarenakan teknologi semakin berkembang seiring dengan berjalannya waktu,

desa dalam melayani masyarakat.Berikut merupakan

sehingga mereka perlu diperkenalkan kepada teknologi sejak dini. Untuk itu diperlukan langkah awal dalam mempelajari perangkat yang dapat menunjang wawasan mengenai teknologi, dalam hal ini adalah komputer.

Pelatihan Komputer memberikan pengenalan mengenai perangkat komputer dan kegunaan Software Microsoft Office seperti Microsoft Word, Microsoft Excel, dan Microsoft PowerPoint serta sekaligus memberikan motivasi kepada Karang Taruna untuk dapat mengikuti perkembangan teknologi demi mempermudah pekerjaan yang dilakukan. Penulis sebagai penyelenggara berharap dengan terselenggaranya pelatihan ini bukan hanya sebagai media pembelajaran bagi Perangkat Desa dan anak-anak, tetapi juga sebagai media untuk memotivasi Anak-anak supaya kedepannya terus belajar mengikuti perkembangan teknologi demi mempermudah kehidupan mereka.

## **3.7.1.1 Sasaran**

Sasaran dari kegiatan ini adalah MTs ma'arif, Siswa-siswa di SDN 1 Siliwangi, serta Perangkat Desa.

#### **3.7.1.2 Bentuk Kegiatan**

Program pelatihan ini berupa pelatihan kepada Siswa-siswa di MTs ma'arif, Siswa-siswa di SDN 1 Siliwangi, serta Perangkat Desa agar dapat meningkatkan pengetahuan dan keterampilan di Desa Siliwangi mengenai Perangkat komputer, kegunaan Software Microsoft Office seperti Microsoft Word, Microsoft Excel, dan Microsoft PowerPoint.

#### **3.7.1.3 Deskripsi Kegiatan**

Pelatihan komputer diberikan kepada Siswa-siswa di MTs ma'arif, Siswa-siswa di SDN 1 Siliwangi, serta Perangkat Desa. melalui suatu bentuk kegiatan yang dipandu oleh seorang pemateri dari mahasiwa PKPM Institut Informatika Dan Bisnis Darmajaya. Diharapkan Siswa-siswa di MTs ma'arif, Siswa-siswa di SDN 1 Siliwangi, serta Perangkat Desa. akhirnya mampu mengaplikasikan komputer berdasarkan perkembangan teknologi dan mampu mengembangkan pengetahuan dan kreatifitas.

## **3.7.2 Tahapan pelatihan komputer**

Tahapan pelatihan komputer sebagai berikut :

## **3.7.2.1 Membuat materi pelatihan**

Agar memudahkan penulis dalam mengadakan pelatihan komputer sebelum itu penulis membuat materi pelatihan. Penulis membuat materi pelatihan dengan menggabungkan antara materi dari internet dan buku. Membuat materi sebelum mengadakan pelatihan sangat penting agar proses pelatihan komputer sudah terencana dan sesuai materi yang telah ditetapkan.

## **3.7.2.2 Membuat jadwal pelatihan**

Sangat antusiasnya Siswa-siswa di MTs ma'arif, Siswa-siswa di SDN 01 Siliwangi, serta Perangkat Desa. dalam mengikuti pelatihan computer sehingga terjadi penumpukan peserta pelatihan. Untuk mengoptimalkan sesi pelatiahan komputer penulis membuat jadwal pelatihan, yang diharapkan agar pelatihn computer tersebut dapat berjalan secara efisein dan materi yang disampaikan oleh pelatih dapat mudah dipahami para perserta pelatihan.

## **3.7.3 Ketercapaian Pengadaan Pelatihan Komputer**

Pelatihan Komputer Desa Siliwangi bertujuan untuk memperkenalkan Perangkat Komputer dan kegunaan Microsoft Office seperti Word Dan Microsoft Excel. Desa Siliwangi sendiri belum terlalu memaksimalkan Penggunaan Komputer terutama bagi para Perangkat Desa sendiri mungkin hanya beberapa yg menggunakan Komputer untuk keperluan Desa itu sendiri,dan juga bagi Siswa-siswa di MTs ma'arif, Siswa-siswa di SDN 1 Siliwangi, serta Perangkat Desa. yang hanya beberapa saja mungkin yang kenal atau mengerti sedikit bagian dari penggunaan Komputer.

# **3.7.3.1 Kendala dalam Sistem Pelatihan Komputer di Desa Siliwangi**

Kendala terlaksananya Pelatihan Komputer di Desa Siliwangi sendiri antara lain karena minimnya pengenalan Komputer di Desa Siliwangi, belum banyaknya Warga Desa Siliwangi yang mempunyai Komputer atau Laptop itulah terjadi kurangnya pengetahuan mengenai komputer. Tapi karena antusiasme belajar dari para Siswa-siswa di MTs ma'arif, Siswa-siswa di SDN 1 Siliwangi, serta Perangkat Desa. juga membuat kami bersemangat dalam membantu mengajar.

# **3.8 Laporan Kegiatan Mahasiswa 8 Video Dokumenter (Dendy Ramadhani Pranata)**

## **3.8.1 Pembuatan Video Dokumenter**

Video dokumenter adalah salah satu sarana dalam pelaksanaan PKPM yang berfungsi sebagai alat dokumentasi kegiatan-kegiatan yang berlangsung selama kegiatan PKPM berlangsung dan juga sebagai bukti bahwa kegiatan tersebut benar-benar terlaksana. Didalam video dokumentasi terdapat bagian-bagian sebagai berikut.

## **3.8.1.1 Bagian pembukaan video :**

- Pemberangkatan PKPM.
- Pelepasan peserta PKPM Institut Informatika Dan Bisnis Darmajaya.

### **3.8.1.2 Bagian isi video :**

- Program UKM yang ada di desa.
- Program kerja gotong royong membantu warga.
- Potensi dan keunggulan desa.
- Mengajarkan drama pada anak-anak SD.
- Program kerja pelatihan komputer kepada siswa-siswi SD dan MTs.

## **3.8.1.3 Bagian penutup video :**

- Kesan dan pesan dari MTs.
- Screen foto kegiatan.

Credit Title peserta PKPM dan aparat desa.

Berikut kejelasannya dalam Tabel Papan video ini.

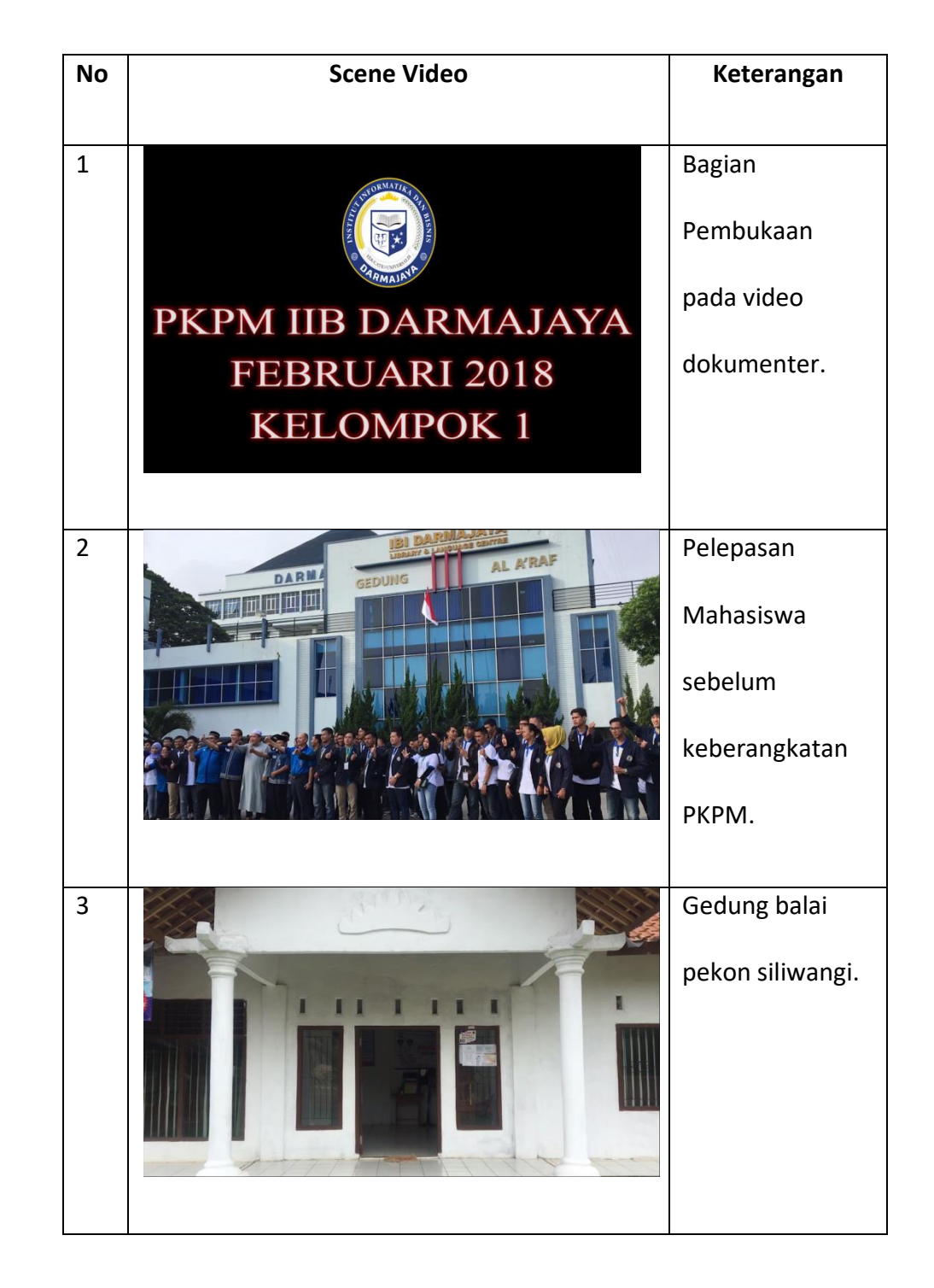

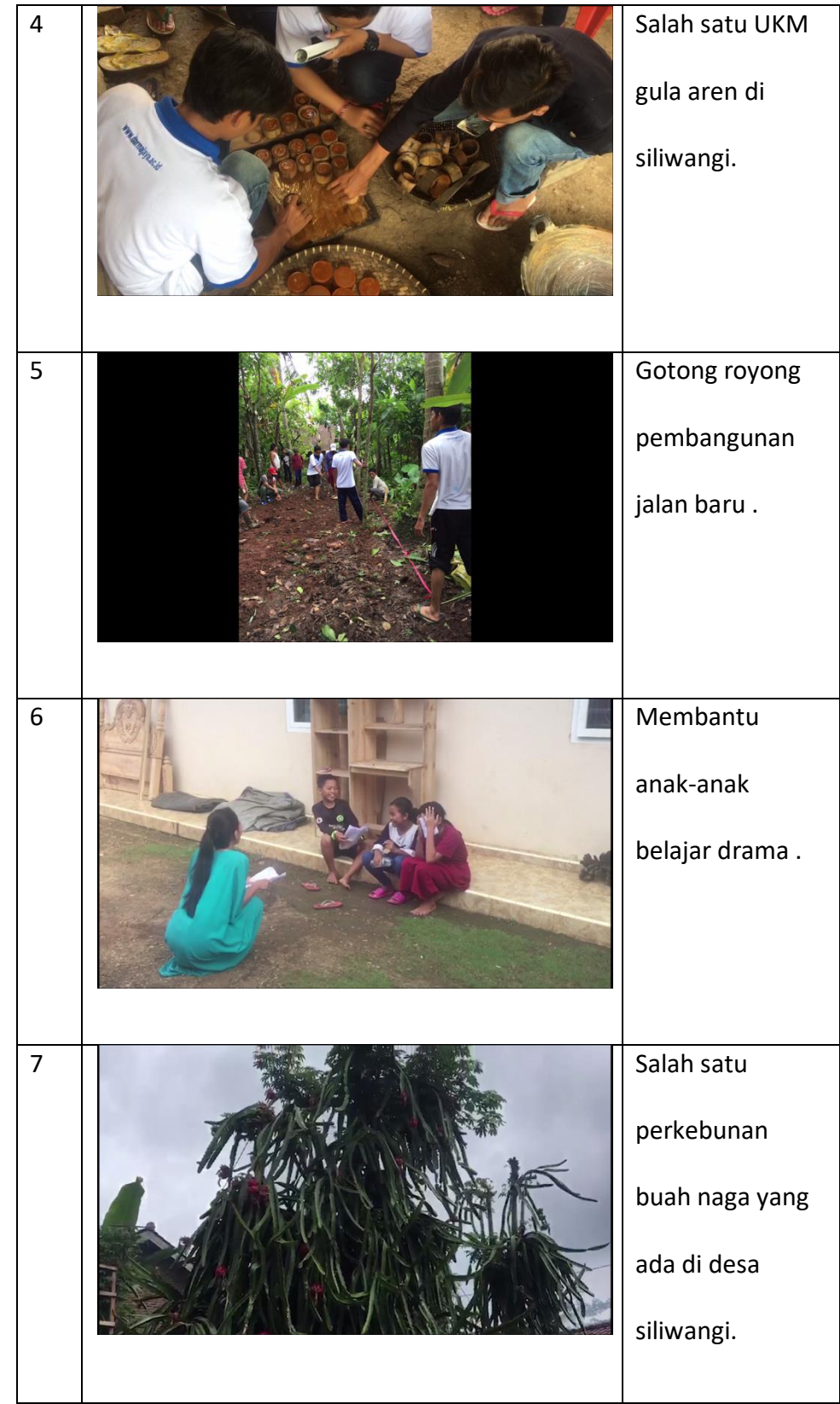

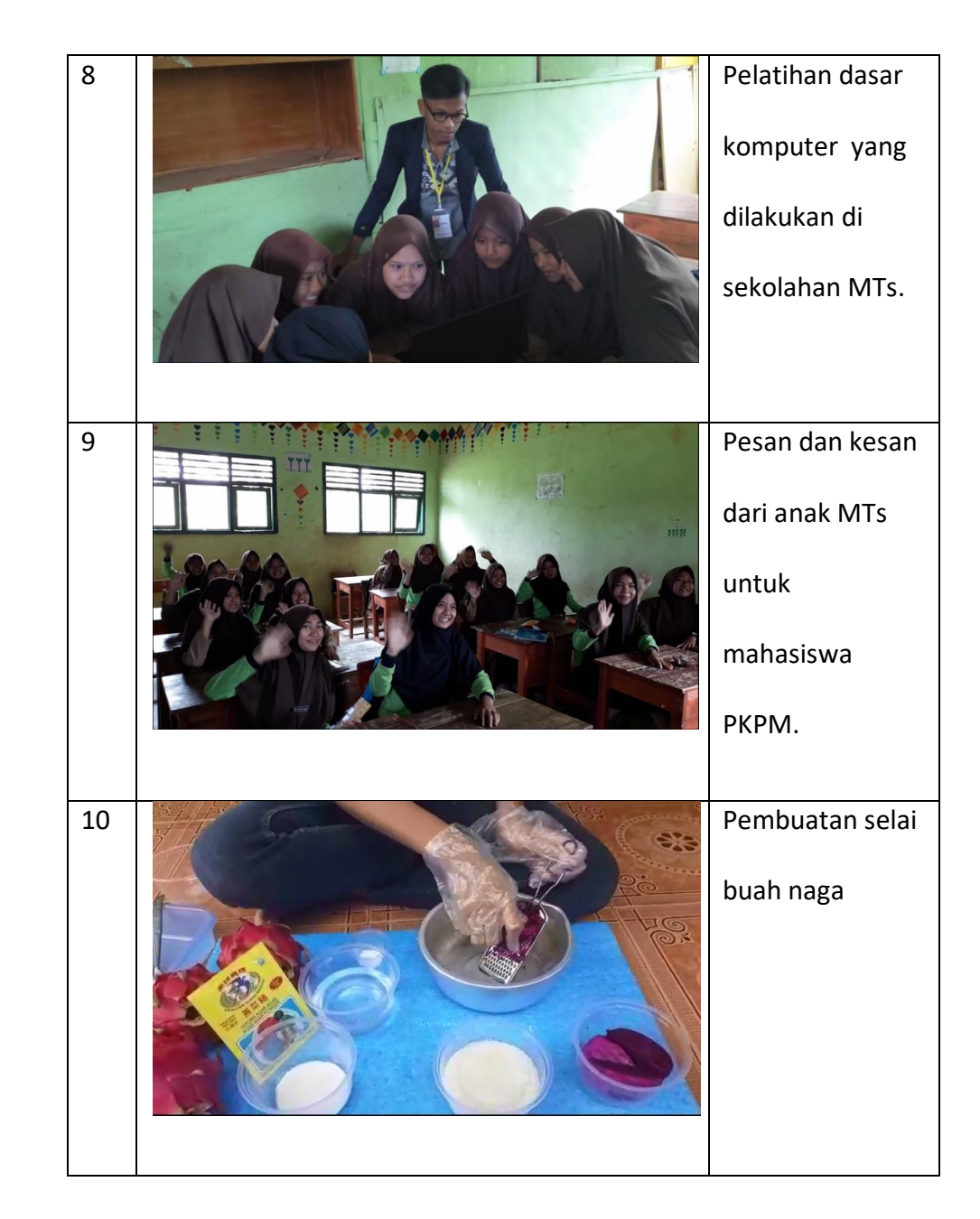

## **3.8.2 Persiapan Pembuatan Video Dokumenter**

Dalam proses pembuatan video dokumentasi ada beberapa hal yang harus dipersiapkan, mulai dari media pengambilan gambar dan video dalam hal ini kami mengunakan kamera Iphone 6S dan Samsung J7 PRO sebagai media pengambil gambar, software editing video yaitu Adobe Premiere Pro CC 2017, dan juga konsep pengambilan gambar/video dan editing video, kami menggunakan konsep sebab akibat sebagai konsep editing videonya .

## **3.8.2.1 Proses Pembuatan Video Dokumenter**

a) Proses pertama yaitu pemilahan gambar dan video yang akan diedit. Gambar dan video yang akan diedit adalah kegiatan yang berlangsung selama melakukan Praktek Kerja Pengabdian Masyarakat (PKPM) di Desa Siliwangi dan juga kegiatan di Kecamatan Sukoharjo.

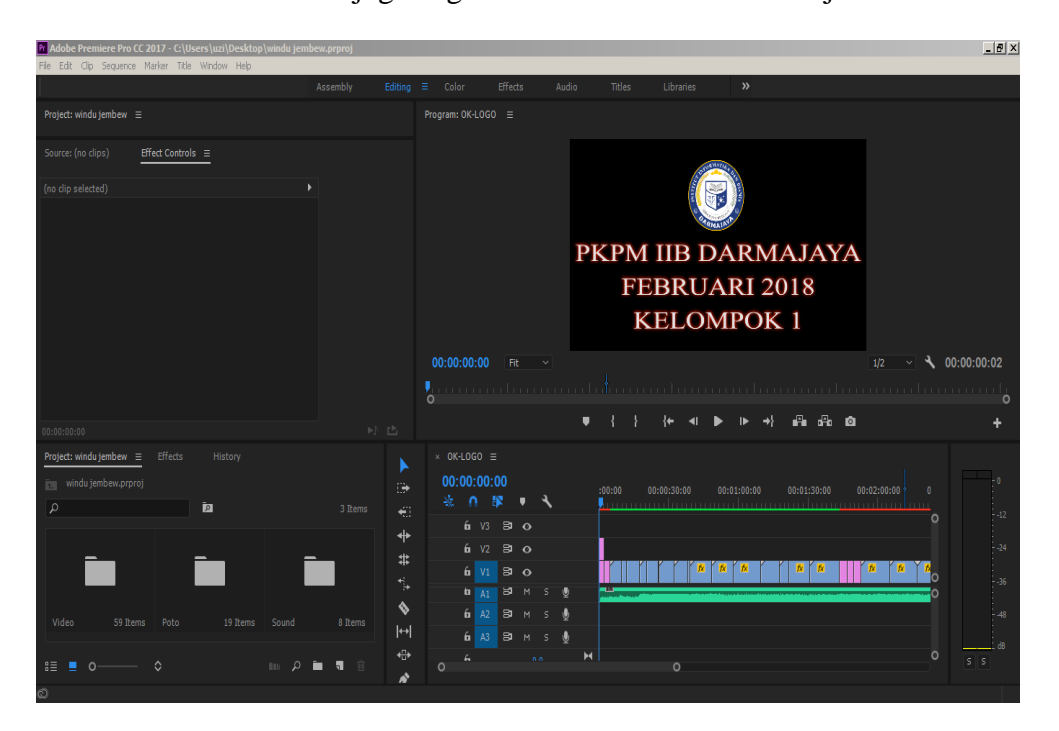

Gambar 3.20 Prose Editing Video

b) Proses kedua yaitu memulai editing video dengan menggunakan software Adobe Premiere CC 2017 PRO , dalam proses ini terjadi berbagai macam editing mulai dari pemotongan durasi video, penggabungan video, penambahan background sound sebagai tema lagu,

penambahan animasi subtitle, penambahan template dan effect transisi video.

c) Proses terakhir yaitu rendering video, proses ini adalah proses penggabungan semua video yang telah di edit pada proses sebelumnya dan mengeksport video kedalam format .Mp4.

## **3.8.3 Hasil Video Dokumenter Yang Telah Dirender**

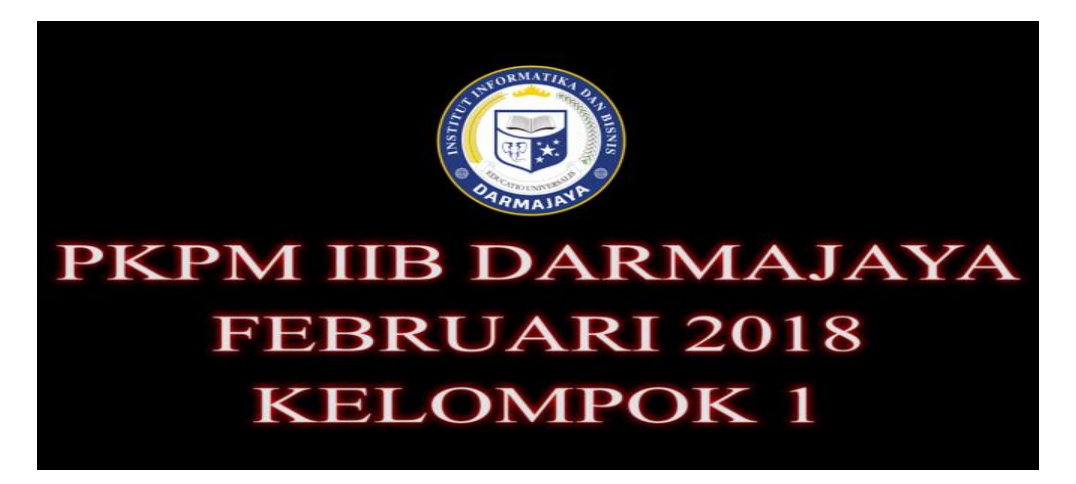

Gambar 3.21 Hasil Video yang Telah Dirender